## **CREER UNE EVALUATION PAR COMPETENCES SUR PRONOTE**

## **Pour créer une évaluation :**

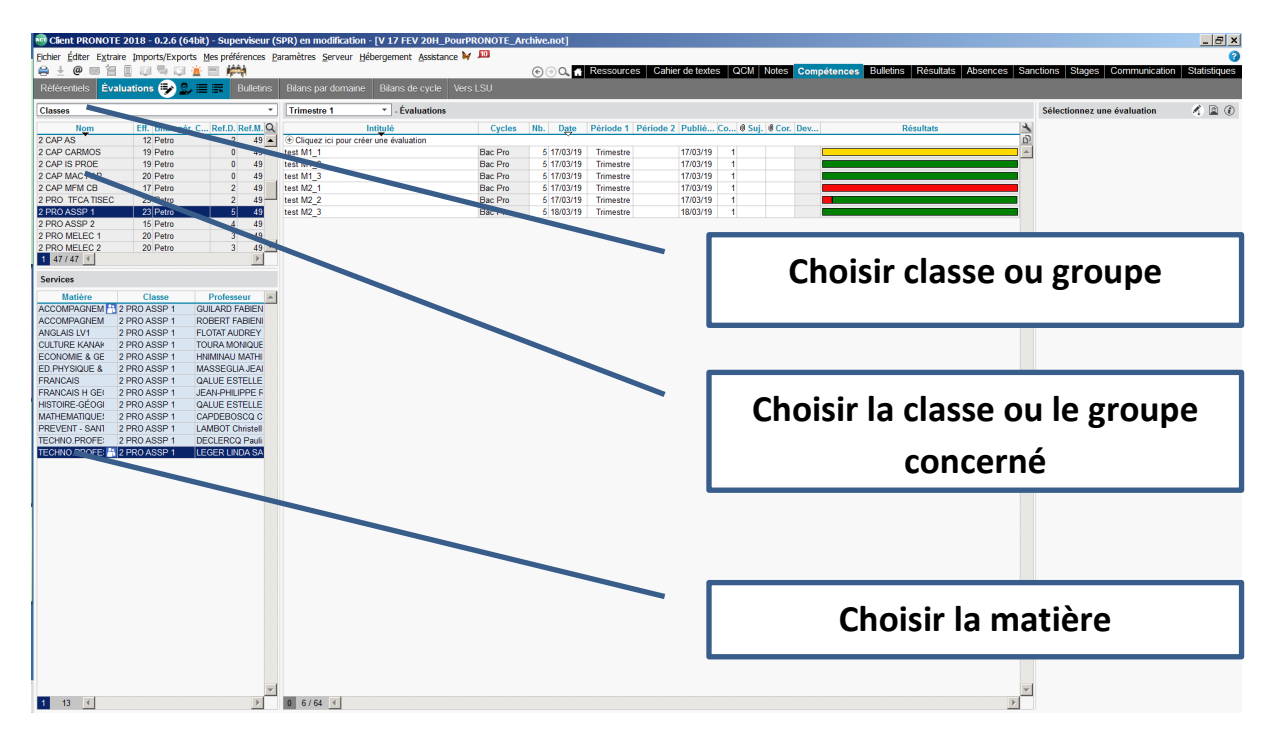

**Cliquer sur « créer une évaluation » :**

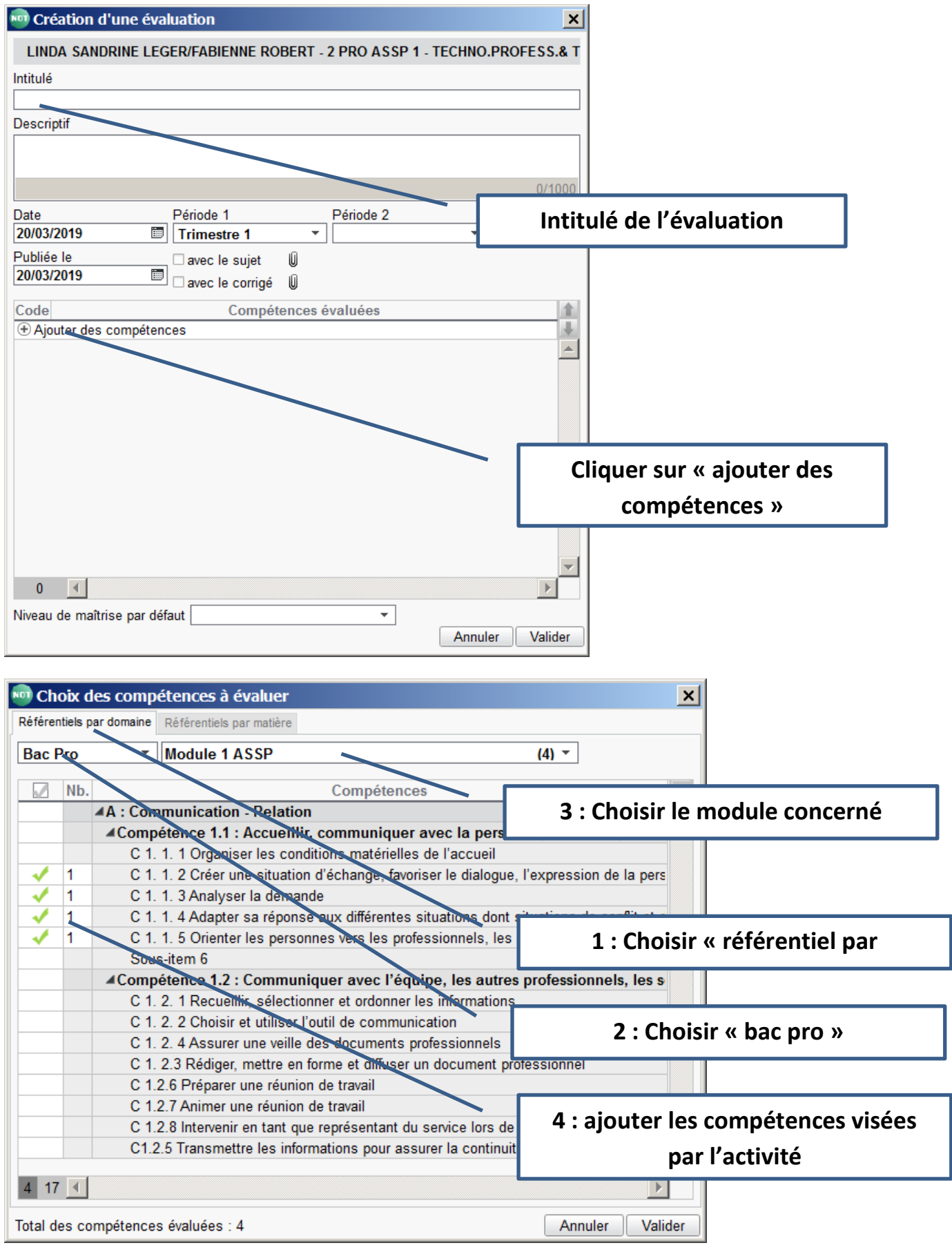

**Les résultats des évaluations sont compilés dans pronote, il est possible de voir la synthèse à tout moment :**

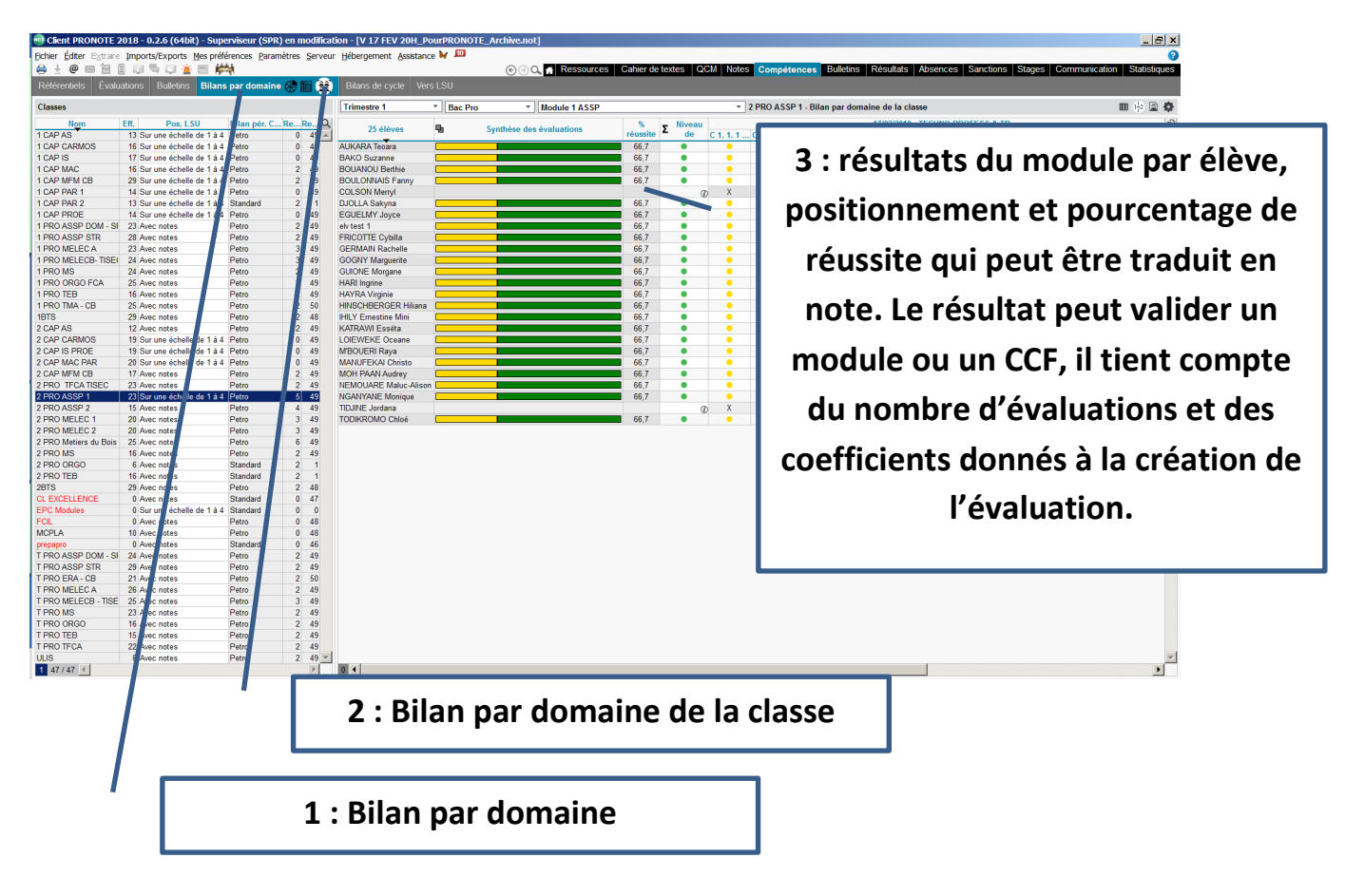

**D'autres fonctionnalités sont présentes pour présenter les résultats aux élèves et aux familles, chacun pourra expérimenter au fur et à mesure ces modules complémentaires de Pronote.**